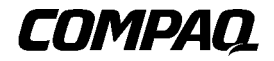

初版(2001 1月) 製品番号 222462-191 © 2001 Compaq Computer Corporation  $\odot$  2001

ProLiant Compaq Computer Corporation

Compaq AlphaServer Compaq Compaq Computer Corporation

Alpha Compaq Information Technologies Group, L.P.

Microsoft MS-DOS Windows Windows NT Microsoft Corporation

Compaq  $2001$  1 製品番号 222462-191

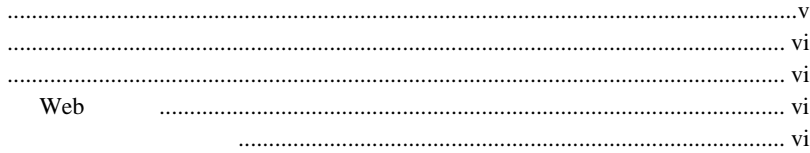

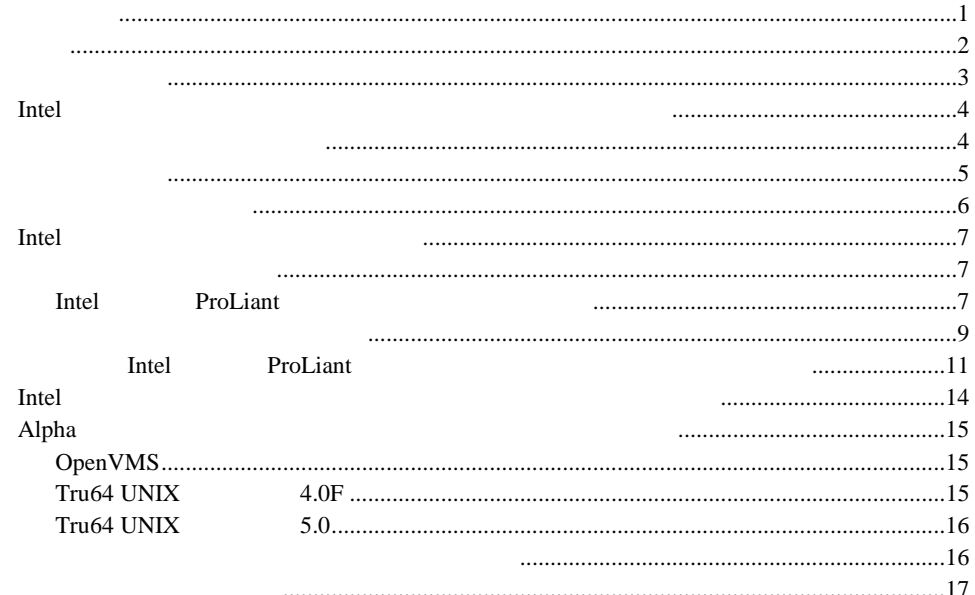

<span id="page-3-0"></span>Enter **F10** 

 $\overline{c}$  $+$ 

 $[ ]$ 

**Enter** 

vi Compaq

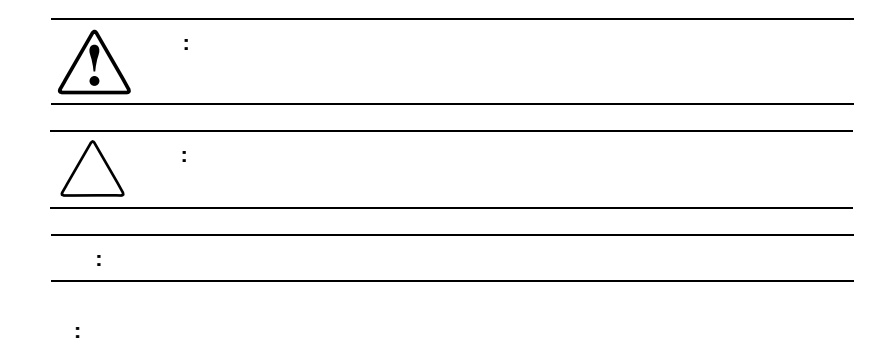

#### Web

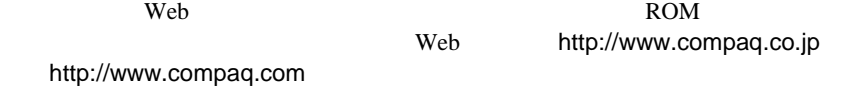

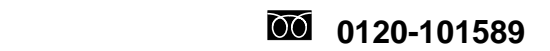

9:00 12:00 13:00 17:00

<span id="page-5-0"></span>Compaq

- ! サーバの稼動時間を向上させる高可用性データ保護
- ! より大容量のテープ ドライブへのアップグレードが簡単
- 
- ! 同じテクノロジのドライブとの下位互換性を備え、完全な投資保護を実現 ! 保守とインストールの簡素化

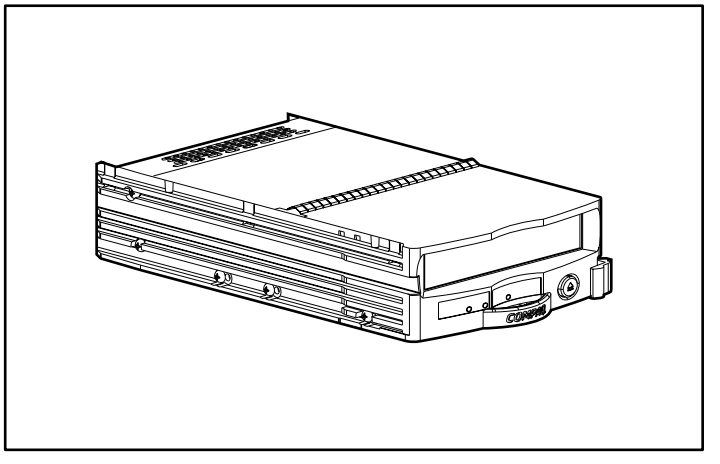

1. Compaq

Compaq

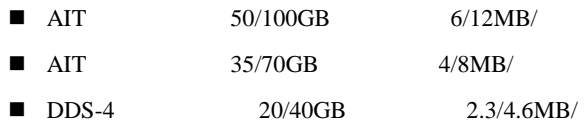

- ! 真のホットプラグ機能 ■ VERITAS Backup Exec Computer Associates ARCserve 2000
- Windows NT Windows 2000 NetWare Tru64 UNIX OpenVMS
- ! コンピュータ アミリ コンピュータ アミリカ アミリカ アミリカ アミリカ アミリカ  $\sqrt{2\pi}$
- $\blacksquare$  3.5
	- Web http://www.compaq.com/
- $\qquad \qquad {\bf Storage Works}^{\rm TM} \qquad \qquad {\bf ProfLiant}^{\rm TM} \qquad \qquad {\bf AlphaServer}^{\rm TM}$ ! 小型のフォーム ファクタ

! 同じコントローラ上で、ハードディスク ドライブとテープ ドライブの組み

- $\blacksquare$   $\blacksquare$   $\blacks$
- Compaq TA1000 AIT

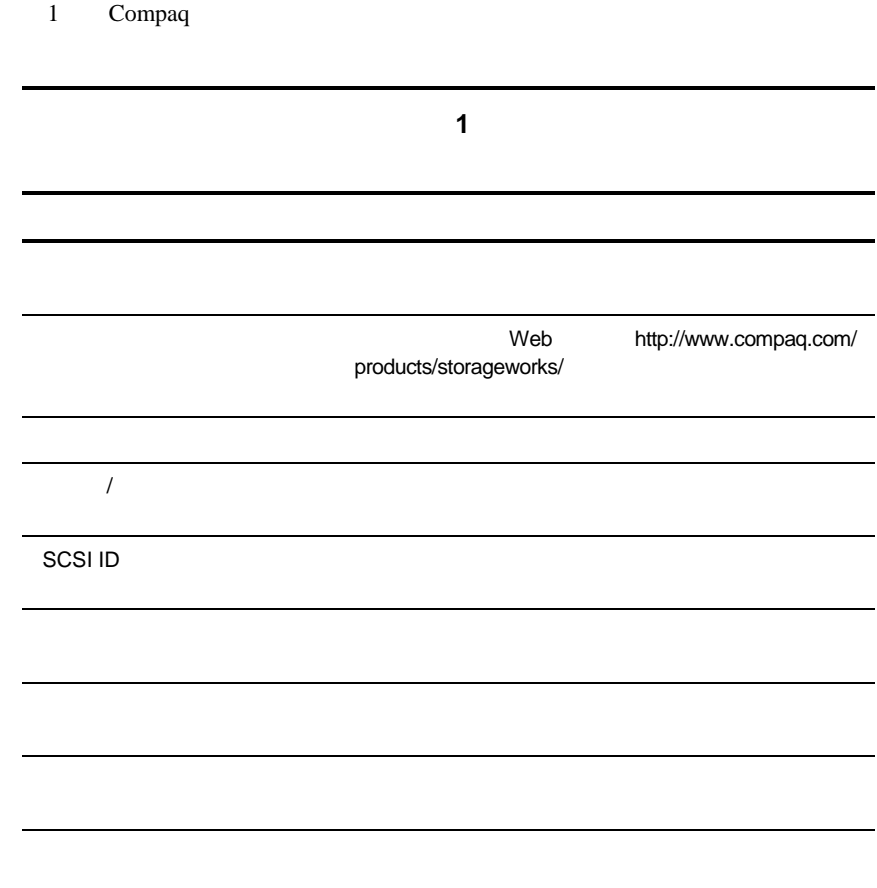

## **Intel**

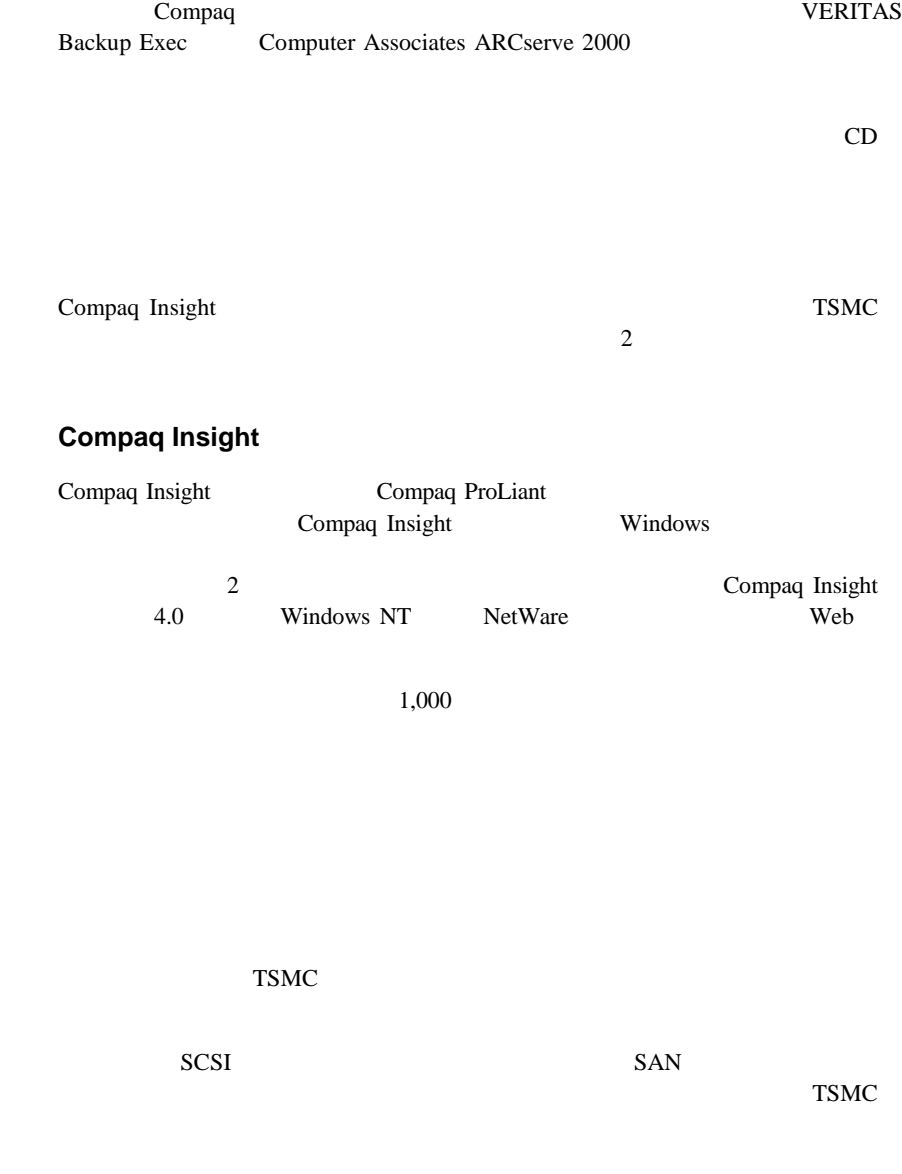

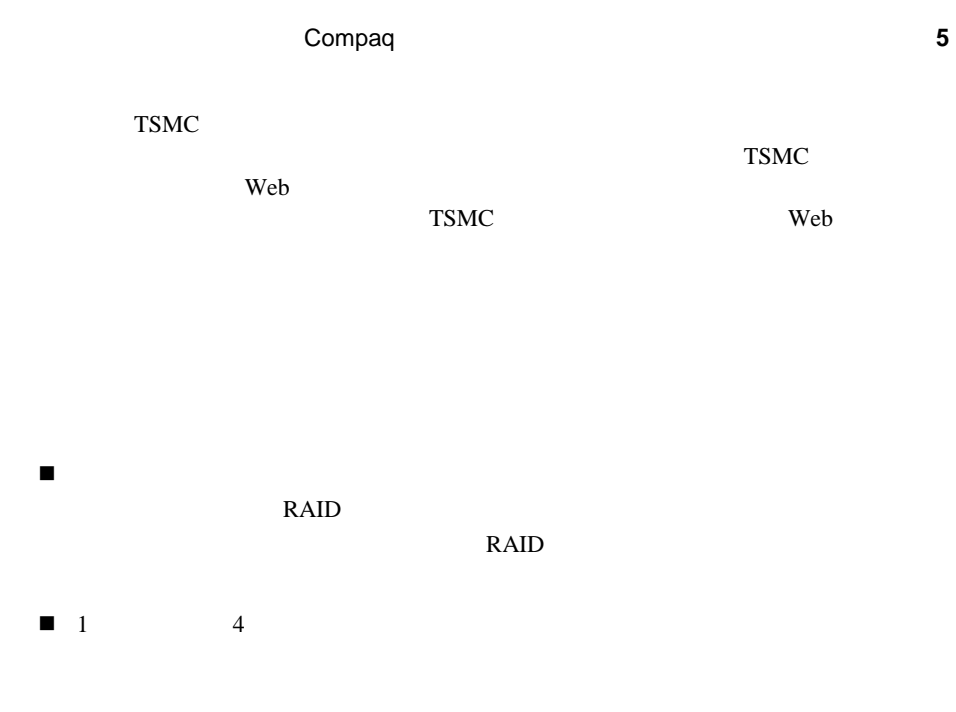

! テープ ドライブ専用の独立したコントローラを使用する必要はありません。

SCSI<sup>3</sup>

l,

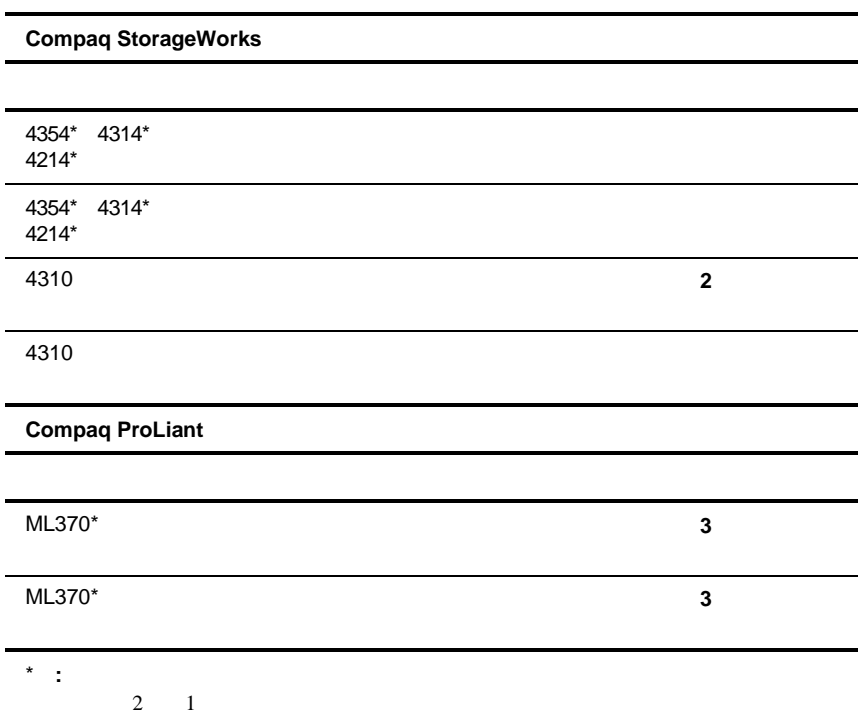

**2**

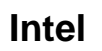

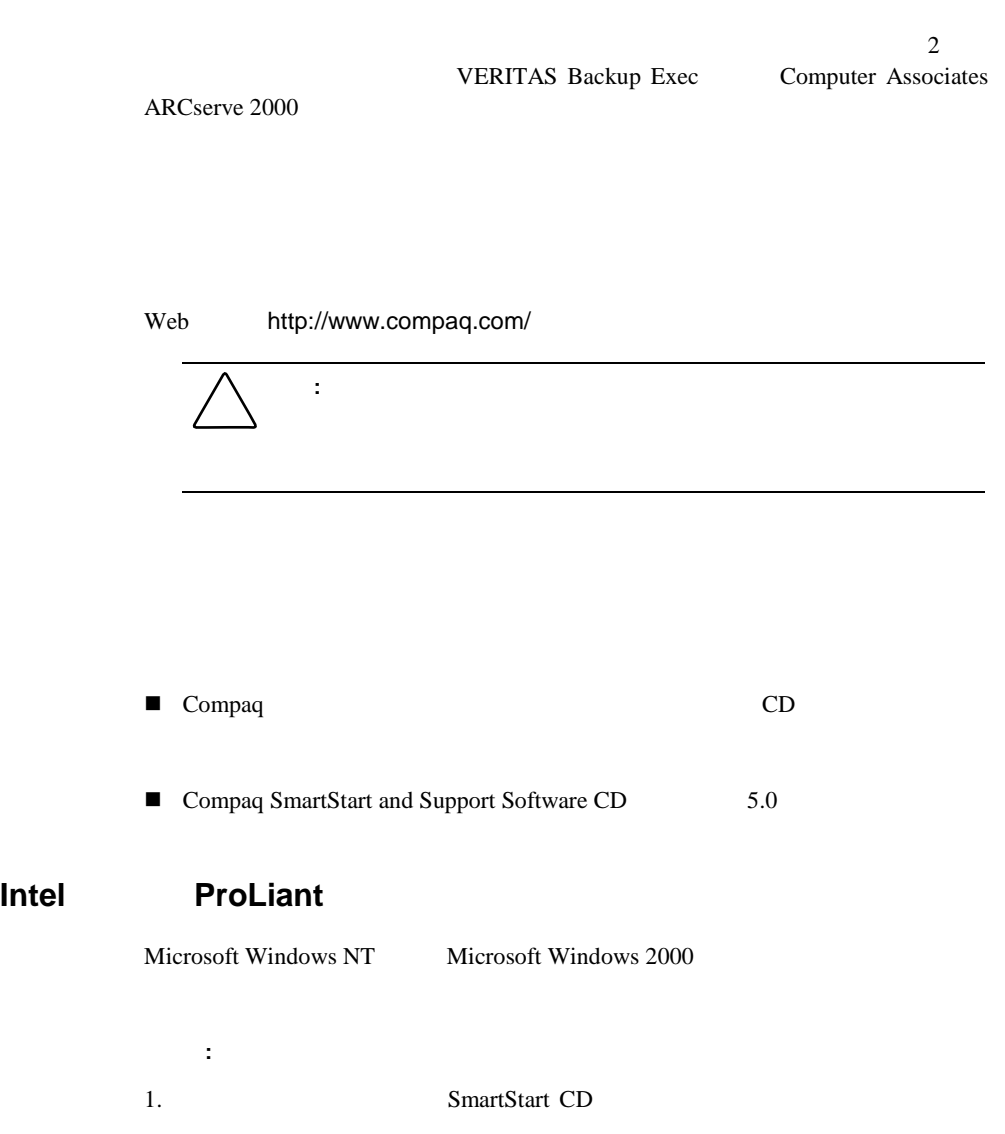

**:** この時点では、他社製バックアップ アプリケーション ソフトウェアをインス

 $2.$ CD contracts control contracts  $CD$  $3.$  $\overline{c}$ 4. 30 5. [コントロール パネル] Windows NT)または[デバイス マネージャ] Windows 2000 Windows NTでは、[コントロール パネル]から、[テープ デバイス]アイコン をクリックし、**[**検出**]**ボタンを選択します。 Windows 2000 [ ]  $\blacksquare$  $6.$ 

 $7.$ 

#### **Computer Associates ARCserve 2000**

1. ARCserve ARCserve

2. ARCserve

#### **VERITAS Backup Exec**

1. Backup Exec

Backup Exec

VERITAS

- $2.$
- 3. Backup Exec

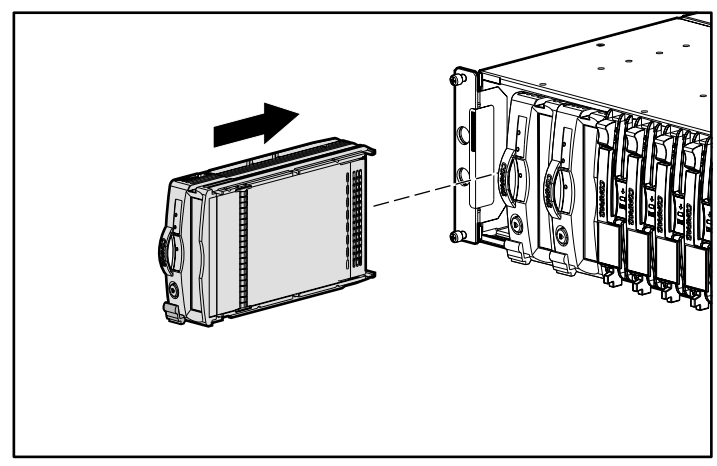

 $2.$ 

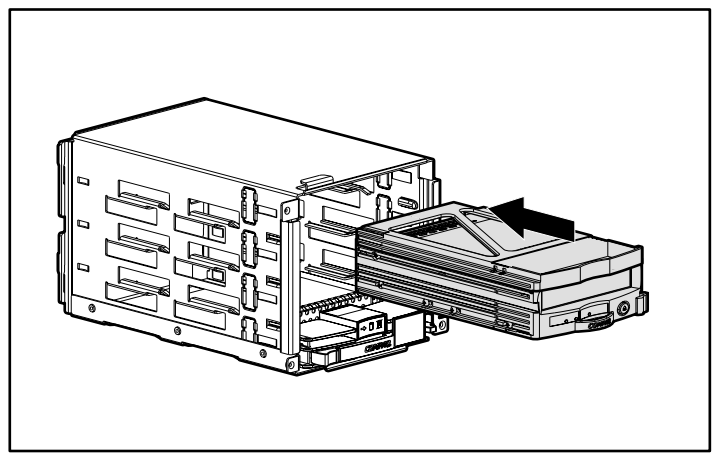

 $3.$ 

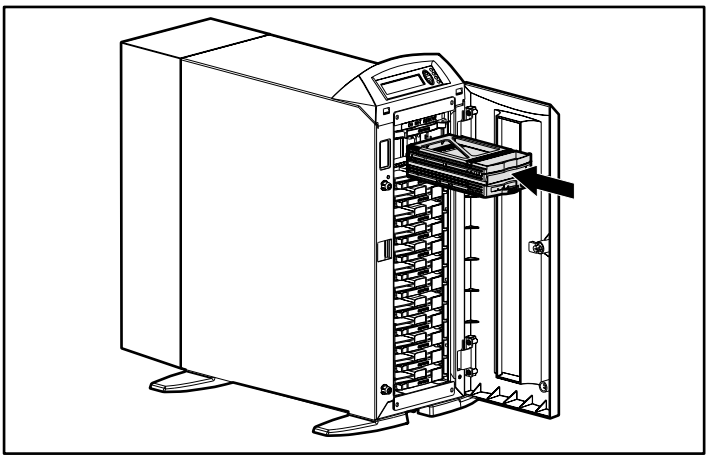

 $4.$ 

## Intel **ProLiant**

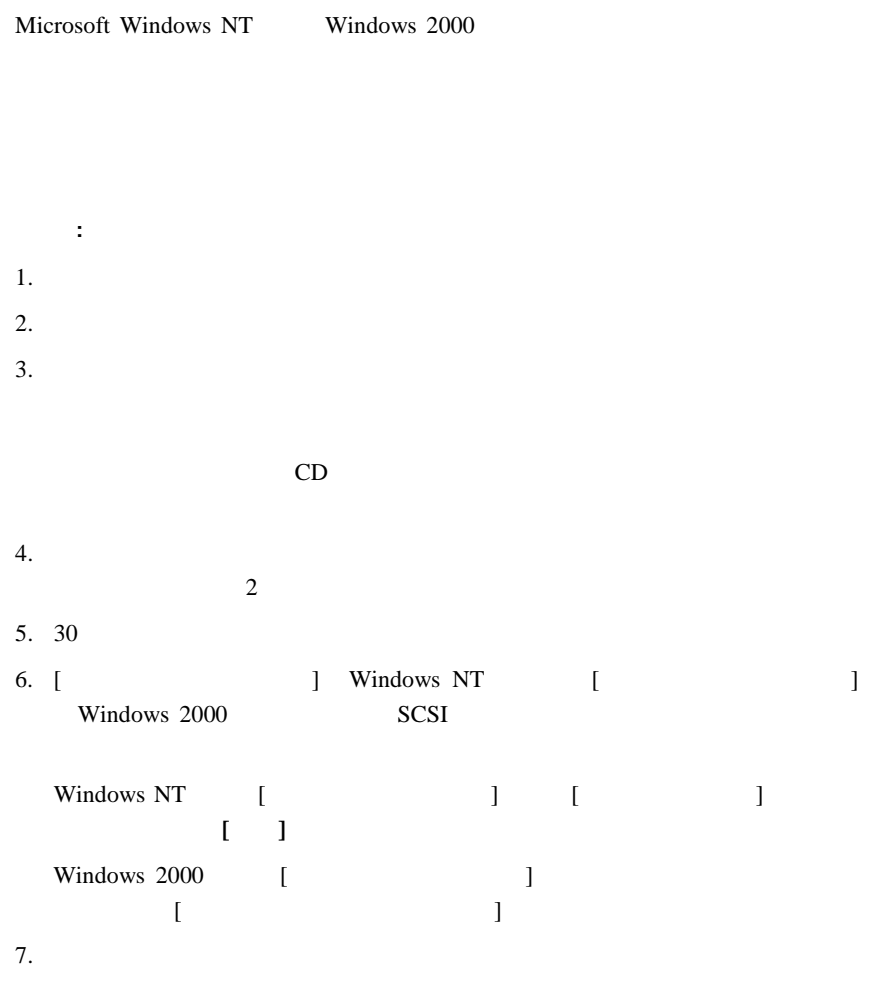

### **Computer Associates ARCserve 2000**

- 1. ARCserve
- 2. ARCserve

#### **VERITAS Backup Exec**

- 1. Backup Exec [Fig. 1]
- 2.  $[$
- 3. "VERITAS" **Backup Exec** VERITAS  $[$ 4. Backup Exec
- 
- $5.$
- 6. Backup Exec

**:** 以下の手順を実行するには、管理者の権限を持つ必要があります。 1.  $\blacksquare$  $2.$  $3.$ 

#### $CD$

- $4.$  $\overline{c}$
- 5. 30
- 6. [コントロール パネル] Windows NT)または[デバイス マネージャ] Windows 2000 SCSI
	- Windows NT  $\begin{bmatrix} \end{bmatrix}$  [  $\begin{bmatrix} \end{bmatrix}$ をクリックし、**[**検出**]**ボタンを選択します。 Windows 2000 [Fig. 2000]  $[$

 $7.$ 

 $8.$ 

#### **Computer Associates ARCserve 2000**

1. ARCserve ARCserve

 $2.$ 

#### **VERITAS Backup Exec**

1. Backup Exec

Backup Exec

VERITAS

 $2.$ 

3. Backup Exec

## **Intel**ベースのサーバでのホットプラグ対応 ベースのサーバでのホットプラグ対応

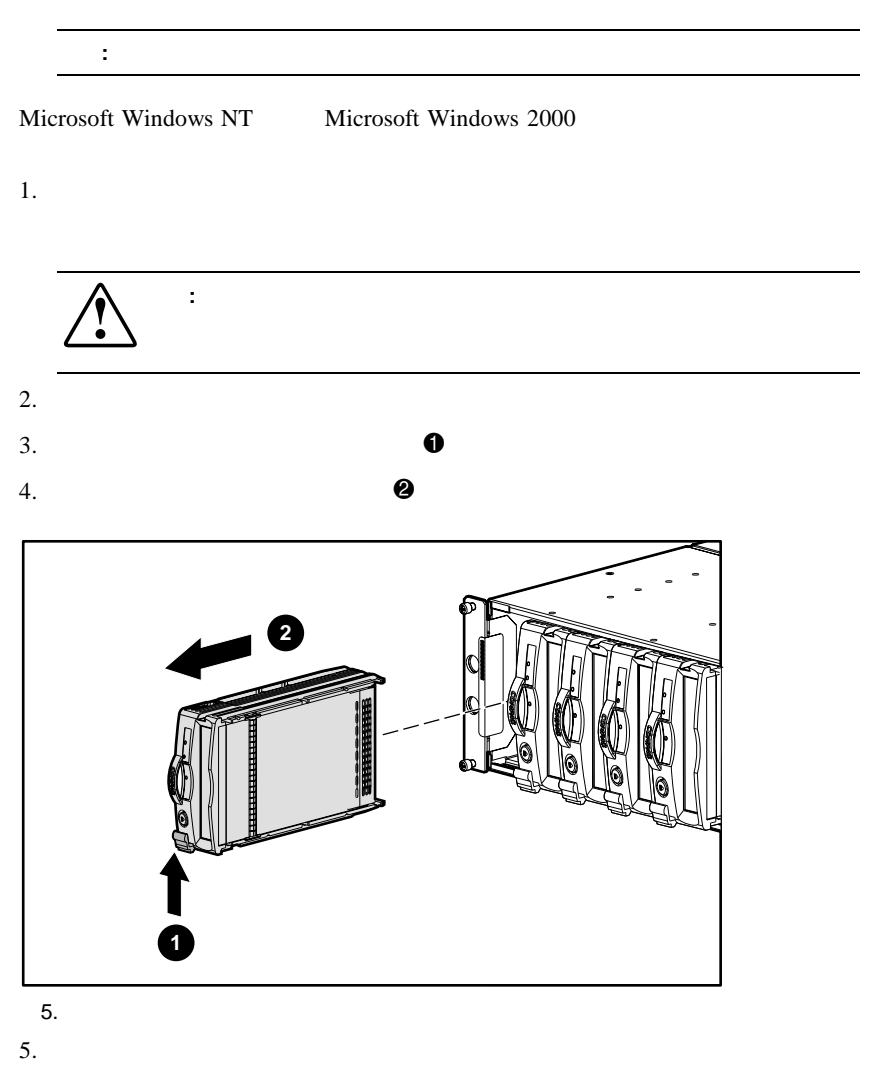

7. 30  $8.$ 

# Alpha

Alpha

## **OpenVMS**

OpenVMS Alpha

#### MCR SYSMAN IO CONNECT AUTO/LOG <**Enter** >

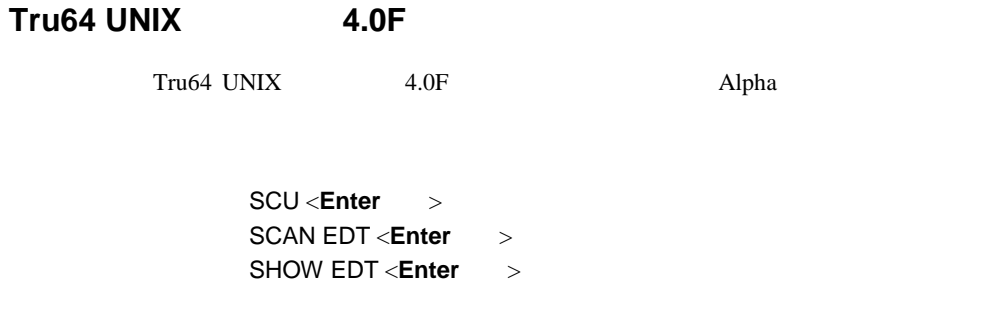

EXIT <**Enter**キー>

## **Tru64 UNIX**バージョン**5.0**

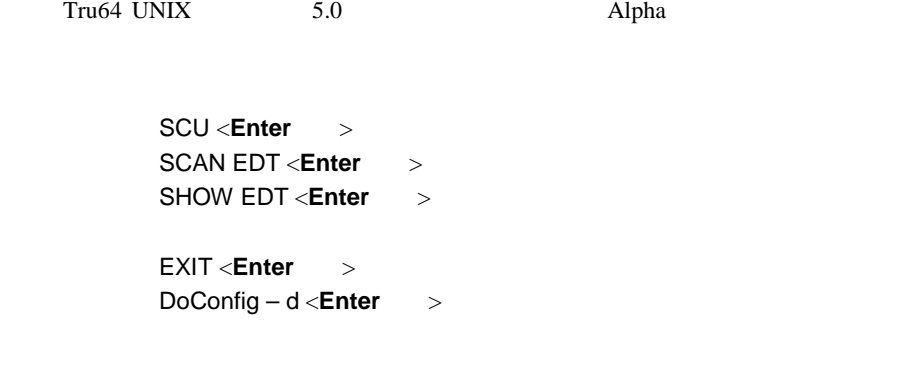

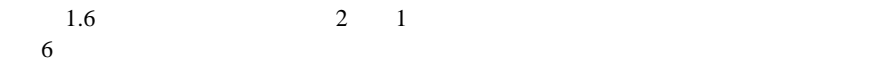

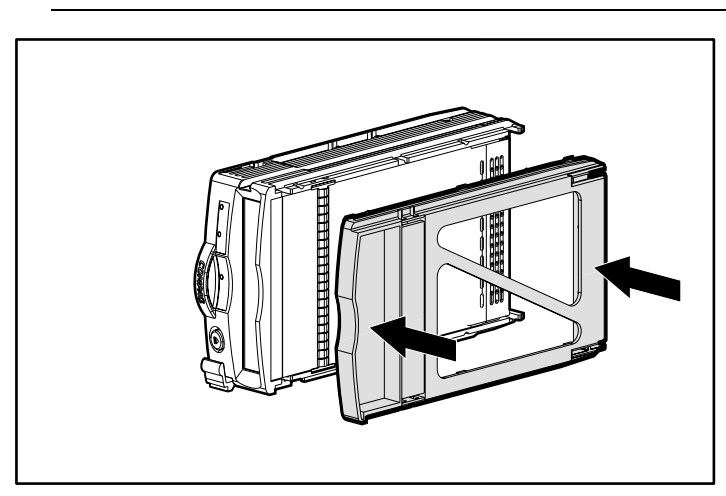

: データ : データ : データ : データ : データ : データ : データ : データ : データ : データ : データ : データ : データ : データ : データ : データ : データ : データ : データ : データ : データ : データ : データ : データ : データ : データ : データ : データ : データ : データ : データ : データ : データ : データ : データ : データ : データ

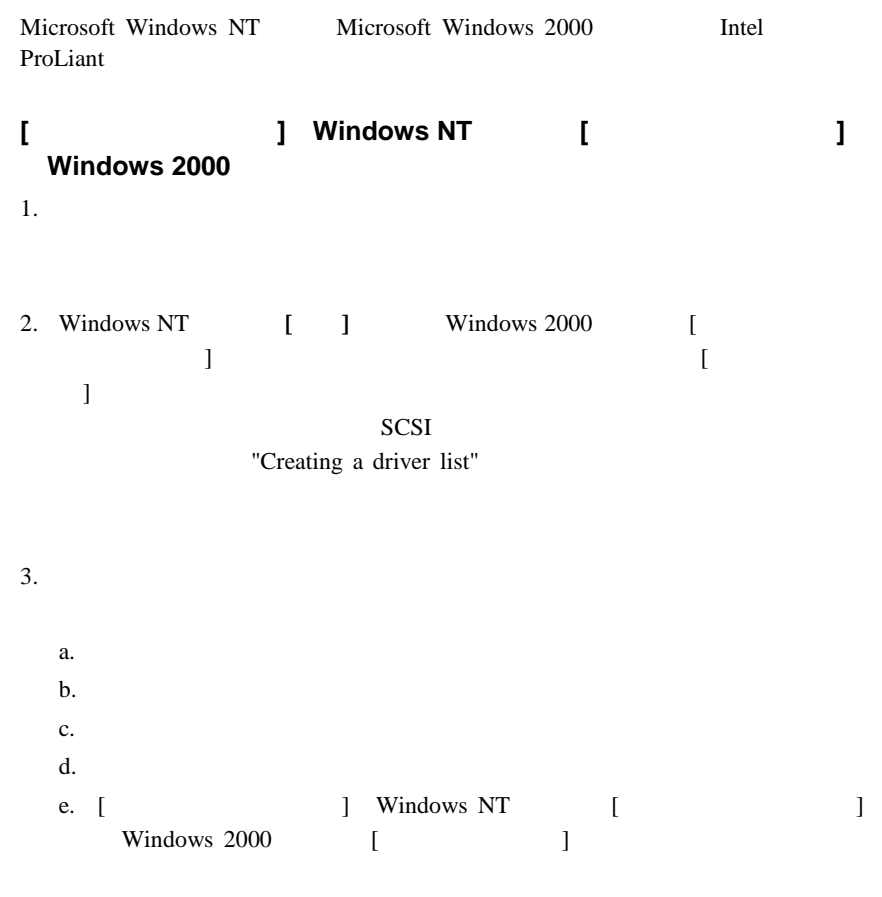

f.  $\blacksquare$ 

#### VERITAS Backup Exec

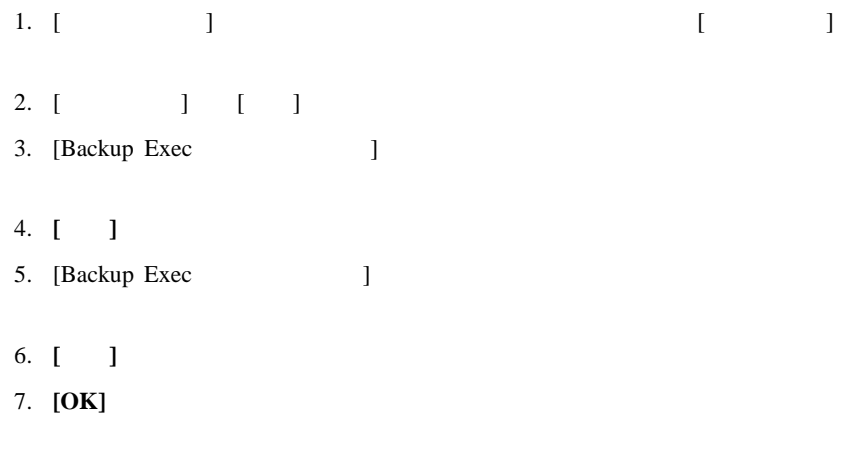

Backup Exec

Computer Associates ARCserve

1.

 $2.$